# **Guidelines**

# **ISSF competitions**

## Table of contents

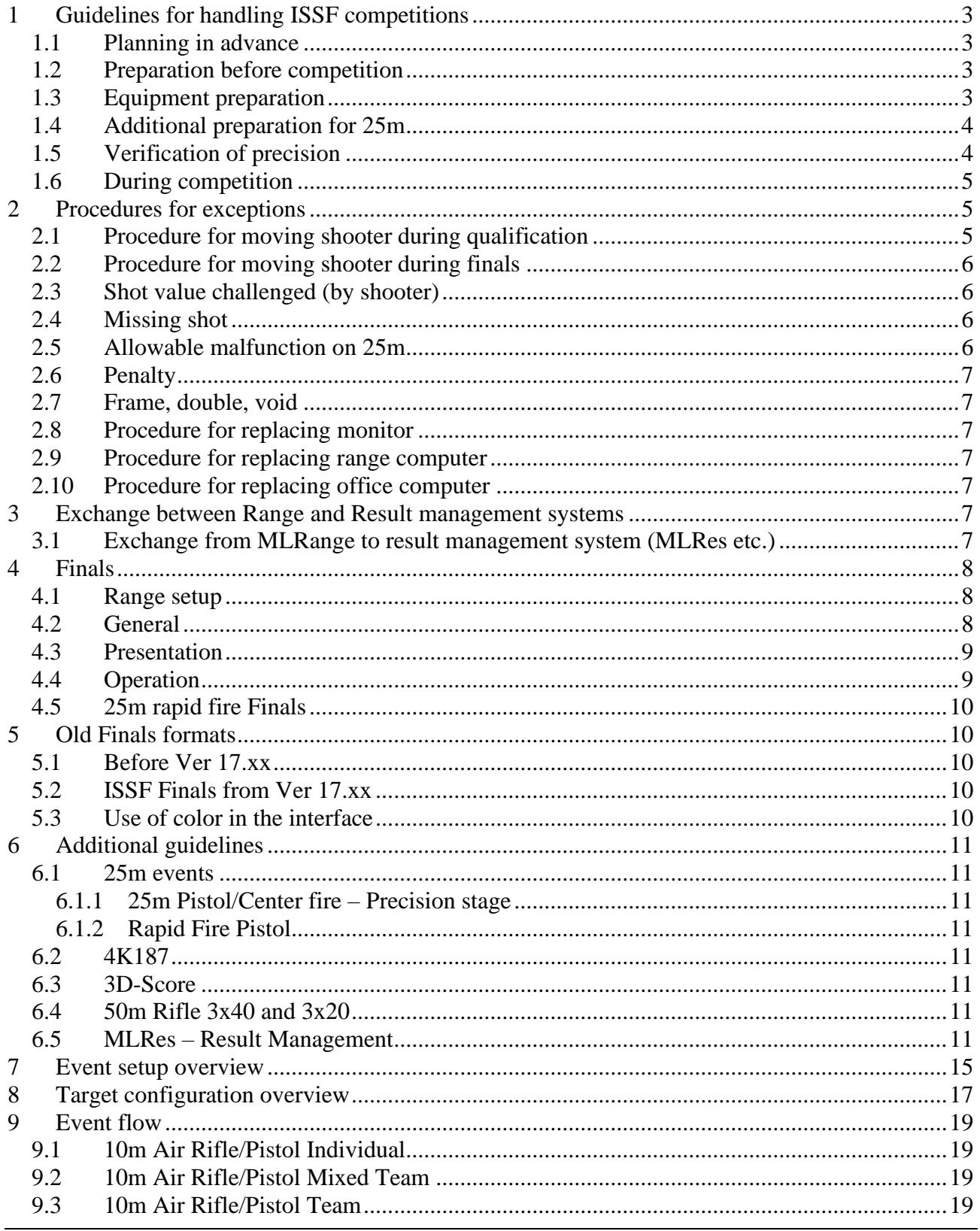

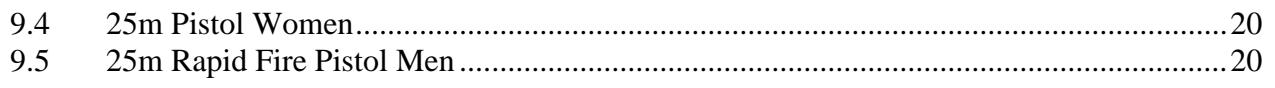

## <span id="page-2-0"></span>**1 Guidelines for handling ISSF competitions**

This document is written for the technical staff supporting or operating a competition held according to ISSF rules.

#### <span id="page-2-1"></span>*1.1 Planning in advance*

- Make sure that the relevant regulations for backing targets/cards/sheets are understood, planned and followed.
- Make sure that spray paint and/or patches are available to conceal shots in front-covers, outside targets, etc. For 3D-Score 25/50 it is also useful with black patches to reuse control sheets
- Make sure that sufficient spare parts are available. In particular, aiming cards, rubber sheets and paper/rubber bands, but also spare critical hardware components.
- Make sure you have what is needed for target verification before competition start (printer with transparencies and/or paper and control sheets without aiming holes etc)
- Make sure the needed infrastructure is understood and will be operational. Pay special attention to:
	- o Network
	- o Printers
	- o Interfaces to/from result management systems
	- o Audience/speaker support
	- o Internet access

#### <span id="page-2-2"></span>*1.2 Preparation before competition*

- Decide if shots are to be presented with or without the donuts. Megalink recommends automatic mode.
- Decide how decimal portion of shot values should be presented. Megalink recommends automatic mode
- For acoustic targets you should decide if pressure values are to be shown to the shooters. ISSF recommends turning it off.
- Make sure that range officers, jury and team leaders are familiar with the chosen monitor presentation.
- Be prepared for special procedures and verify with jury if it occurs:
	- o Move shooter to another target
	- o Malfunction, crossfire, double shots, missing shots, too many shots etc
	- o Malfunction of equipment (target, monitor, range computer)
	- o Protest for missing shots or challenged shot values

#### <span id="page-2-3"></span>*1.3 Equipment preparation*

- Check versions in target, monitor and PC (MLRange, MLRes, MLLiveArena etc) Ref.: http://www.megalink.no
- Check chargers and battery condition if relevant.
- Check that all units communicate without problems (e.g. MLRange: File+Fetch ML2000 Status).
- Verify settings of master monitors.
- For increased security level: Seal the electronics and lock units to block SW upgrade
- Do a rough test of precision with 1:1 print
- Check that bands, adapters, aiming faces and back foam/rubber are mounted correctly
- **MEGA** línk
	- Check that the friction is correct for the bands on acoustic targets (or control strip for 3D-Score 10m)
	- Check and/or adjust target illumination if relevant
	- Check that the correct courses of fires are going to be selected, and that standard band advance is used.
	- Decide security level:
		- o Be sure to change/use passwords on all computers
		- o Consider establishing signed agreements with all personnel having access to key systems
		- o Establish procedures to mark and archive all control material (paper band, backing sheets etc)
	- Verify target precision with jury (ref procedure in separate chapter)

## <span id="page-3-0"></span>*1.4 Additional preparation for 25m*

- If relevant, check the operation of frame sensors by knocking on the steel front of all targets
- Check and adjust the brightness of the red/green lamps if relevant
- Check/adjust the steel front alignment on the target frame.
- For the acoustic targets the lamp contacts for steel front should be cleaned and conserved with contact spray.
- Practice on starting the timer and calling the commands. Use the **Ins**, **Home** and **End** keyboard buttons for the timer instead of the mouse. Commands should be called according to the timer on the PC or monitor!
- The officer calling the command should be in contact with the computer operator or use the MLRange remote control.
- Decide if timer should be used with "Split timer button" or not (ISSF recommends using the Split timer button while Megalink recommends automatic timer without specifically using the split timer button). If the split timer is used, the **Home** button should be pressed *just before* 3 seconds remaining is displayed in the load time. In RFPF the automatic mode (without split button) is highly recommended.
- Make sure that the range officer and/or jury understand exceptions like:
	- $\circ$  Frame shots in one target due to debris sprayed from a frame hit on a neighbor target. And the consequence of double shots on Rapid fire events in such circumstances.
	- o Effect of ricochets from dysfunctional bullet catchers.
	- $\circ$  Double shots, from automatic fire and/or cross fire, will be ignored. In case of cross fire, the wrong shot might be included by the system. In case of automatic fire, the target would accept an additional shot to be included to the series (in the unlikely case that the shooter fires 6 shots).

## <span id="page-3-1"></span>*1.5 Verification of accuracy*

Before competitions, the accuracy of the targets should be verified with a rough precision test. This test should be managed or supervised by the jury. The procedure is:

- Create a test competition in MLRange. Select relevant target (e.g. air pistol, 50m pistol)
- Install a control sheet on all targets that are to be tested (normally all):
	- o 3D-Score 10m: Install the special aiming card without aiming hole (or shoot outside the air rifle hole)
	- o 3D-Score 25/50m: Install twinwall backing card and new control sheets on back of target. Do not install rubber directly in front of control sheet! Observe that shot detection calculates hits in the front of the target. Therefor you must pay attention to:

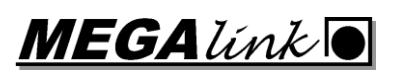

- The shooter should be positioned in a fairly correct position in front of the target and not move during shooting on a single target
- The shots on the control sheet will have a slightly larger scale that the detected shots. The scaling factor is approximately 1% on 25m and 0.5% on 50m (100mm at front compares to 101mm at control sheet on 25m)
- o 4K187 at 10m: Install rifle aiming card and shoot outside (using band advance). Or stop band advance and shoot shots at least 15-20mm apart from each other
- o 4K560 at 25m or 50m. Mount a paper target at back of the target. Avoid having a rubber sheet right in front of the paper. Make sure the shooter is not moving during shooting on a target.
- Shoot at least 2 shots (we recommend 5) on each target
- Mark all control sheets and collect them. Make sure they are handled carefully
- Print 1:1 graphical score cards from MLRange. Observe the "Solid black shots" option:
	- o With transparency: OFF
	- o With paper: ON
- Compare 1:1 print with control sheets. Observe that some printers can have significant inaccuracy. Make control measures etc to determine if this is suspected. With printing on paper using "Solid Black Shots" you hold the printed paper behind the control sheet. Then you can see the printed black shots through the shot holes of the control sheet.

## <span id="page-4-0"></span>*1.6 During competition*

- Understand and respect relevant dress code and remember hearing protection
- Use maintenance mode on range when working on the targets. This is very important during a one stage 25m Pistol match when changing aiming cards between precision and rapid stages.
- Only range staff and jury members are allowed to approach the targets during competitions. No shooters, team leader or others are allowed unless an explicit jury approval has been given.

## *1.7 Training*

Clarify how to run training. Check with jury and/or range officers

## **1.7.1 Unofficial training**

## **1.7.2 Pre Event Training (PET)**

## <span id="page-4-1"></span>**2 Procedures for exceptions**

## <span id="page-4-2"></span>*2.1 Procedure for moving shooter during qualification*

If a shooter must be moved from one lane to another during qualification, the following procedure should be followed:

- Move the shooter in MLRes
- Copy and paste shots in MLRange
- Select the proper shots as match shots for the already shot series
- Delete names in MLRange (all lanes or old + new lane for moved shooter)
- Result + Update card in monitor to ensure that startsum, corrections etc. are correct
- Delete the shots on the old card (in order to prevent them from being sent to MLRes)
- Allow sighter shots if the rules gives this right to the shooter (use Command+For One shooter)

It is also possible to use the procedure to copy shots back to the original target, but then the shooters new monitor will not be correct with respect to number of shots and totals

# **MEGA** línk

## <span id="page-5-0"></span>*2.2 Procedure for moving shooter during finals*

If a shooter must be moved from one lane to another during finals, the following procedure should be followed:

- Move the shooter to R1 or R2 (or any other unused target according to jury decision)
- Remove annulled competition shots if any
- Right click on lane number column for the NEW lane (R1 or R2) and select the ORIGINAL target as destination
- Set to sighter if relevant and let the shooter shoot
- Set to series to continue and let the moved shooter complete that series
- Continue as normal

The scoring for the moved shooter will be display at the audience screen as if he still was shooting on the original target!

## <span id="page-5-1"></span>*2.3 Shot value challenged (by shooter)*

- Frame shot: Verify in MLRange if there are other frame shots on the relevant target. Then inspect the target visually. If there is a false frameshot detection (shot has touched the inside of the frame), and the target has detected a valid position, then the shot value should be manually included in the scorecard.
- Shots within the printable area for a 1:1 print can be found by verification of the control sheet, control card or aiming mask against the 1:1 print. Use "Solid Black Shots" for paper and look through the bullet holes of the control media. Alternatively you print transparency without the "Solid Black Shots" and hold the control media behind the transparency.
- Shots outside the printable area for 1:1 plot, will often be found on the aiming mask or control card. In most cases, the distance from the target center must be measured and a shot value can be calculated.
- In the case the jury decides a value change, you must insert a shot with the given value and remove the original shot from the card
- In case the jury decides to reject the challenge, the shooter will normally get a 2 point penalty on the lowest shot value in the first series of the current stage (?). Confirm with the jury!

## <span id="page-5-2"></span>*2.4 Missing shot*

- Count the number of holes in the control media. Remember to look for frame shots, shots outside the target, cross fire etc.
- If a shot is found that is not detected by the target, you can decide a shot value by following the same procedure as for a challenged shot value

## <span id="page-5-3"></span>*2.5 Allowable malfunction on 25m*

- Use the right click menu functions to mark VOID shots as AM or insert AM on the series that has Allowable Malfunction. The idea is to mark as many shots as AM the shooter was allowed. At least one AM is required for the special AM functions to be activated!
- Use the function to remove the AM tag if you did a mistake. Only removing the shot as a match shot will not disable the special AM functionality!
- When you change to the next series, the lanes with active AM will be held back one series. You will therefore also get a notification that there already is shots on this series...
- The shots from the re-shoot or completion series will be registered on the same series as the series with Allowable Malfunction.
- Use the right click menu function to correct the series with Allowable Malfunctions. In case there is some special situation where this correction is not correct, you can always select the shots manually in the normal "Change Scorecard" function
- Remember to select one extra series in case of Allowable Malfunction
- Lanes with Allowable Malfunction is indicated with a background color. Yellow means that the shooter has an AM within this time-group and you need to shoot an extra series. Green means that the shooter has already had an AM on another time-group. There is no need for extra series for this lane, but the shooter would normally not get another Allowable Malfunction.

## <span id="page-6-0"></span>*2.6 Penalty*

- Decide which shot the penalty should be placed on
- Insert a shot with reduced value corresponding to the penalty
- Delete the original shot and select the inserted shot instead
- If needed, the deduction can be done on several shots to achieve the wanted result
- Remember to register a remark with rule refence on the score card. This can be postponed until later, but should be done before sending results to the ranking system
- <span id="page-6-1"></span>*2.7 Frame, double, void*
- <span id="page-6-2"></span>*2.8 Procedure for replacing monitor*
- <span id="page-6-3"></span>*2.9 Procedure for replacing range computer*
- <span id="page-6-5"></span><span id="page-6-4"></span>*2.10Procedure for replacing office computer*

## **3 Exchange between Range and Result management systems**

There is three different ways to run result management:

- MLRes produces all lists and exchange name and results with MLRange
- Atos, Sius, Microplus or others produce all lists and exchange name and results with MLRange
- MLRange and MLRes is used at the ranges to produce lists during competition.
	- o Startlists are made in third party systems (Excel, Oris etc) and imported in MLRes using e.g. Fil+ISSF Import. Names are forwarded by MLRes to MLRange.
	- o Results are sent from MLRange to MLRes and MLRes is used to produce relay results, preliminary results, team resulta, results with protest time etc.. The results are also exported from MLRes to third party systems where final official lists are published.

## <span id="page-6-6"></span>*3.1 Exchange from MLRange to result management system (MLRes etc.)*

- Select the exchange type "Megalink (MLRange)" in MLRes and "Megalink (MLRes)" in MLRange
- Be sure that you use a unique event-id for each event. This event-id must be identical in MLRes/ATOS and MLRange. Be careful with events with multiple stages!
- The event-ID is flexible in MLRes, but we still recommend keeping to these guidelines. The event-id has the following form: <EventCode>-<EventVariant>-<Phase><Stage>.
	- o Event codes are following the ISSF standard (AR60 etc). Other variants like A, P, AP etc can be used for MLRange with MLRes, if needed.
	- o Event Variants M, W, MJ, WJ, MT, WT, MJT, WJT, MIX, JMIX etc. is recommended for MLRange with MLRes. Atos require 0 for Women, 1 for men, 3 for JrWomen, 4 for JrMen, ?

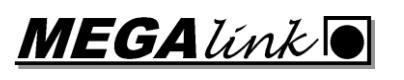

for mix team, ?? for TeamWomen, ?? for TeamMen, ?? for TeamJrWomen and ?? for TeamJrMen.

- $\circ$  Phase can be P for PET, E for elimination, Q for qualification, S for shoot-off and F for finals.
- $\circ$  Stage is either not used or a stage number where relevant (Q1/Q2 for SP, CF, RF, Team Q etc.).
- Use the option for "Alphanumeric lane numbers" in MLRange for all ISSF finals and for the RFP elimination/qualification (bay number). For the RFP-finals you MUST fill in and verify the dialog that maps lane numbers to final positions. NB! With alphanumeric option you should use lane 1-10 in MLRes (corresponding to A-J on the range regardless of actual lane numbers).
- Use of "Spare targets" option:
	- o Enable for 10mP/10mR/50mP/50mPR/50m3P finals (with a total of 10 active targets for the finals range).
	- o Disable for the 25m Women finals (SP finals). Use 10 active lanes (no shooter on C and H).
	- o Disable for Rapid Fire Pistol Men finals
- Do not use drop-in shooting in MLRange (i.e. keep the "Common Relay Change" checked)!
- Do not use the "Use Startnumber" option in MLRange!
- The startlist files with names are prefixed with a S- while result files are prefixed with R-. All files are suffixed with -R<relay-nr>.txt. In some situations, it will be suffixed further with #<lane>

## <span id="page-7-0"></span>**4 Finals**

This chapter describes how to run the finals defined in 2022 (the IOC approved Paris 2024 version).

Study the competition flow diagrams later in this document.

<span id="page-7-1"></span>The rest of this chapter points to special features for the finals.

#### *4.1 Range setup*

- Normally the finals require visible audience screens for the shooter. To avoid the need to turn to a screen, this can imply that you need screens placed in front of the firing line at the shooting stand!
- Pay attention to lane numbering and make sure proper labels for targets, shooting positions etc are available
- Audience on the arena is recommended to follow the competition through MLLiveArena.
- MLLive should be used to provide live graphics over internet

#### <span id="page-7-2"></span>*4.2 General*

- Startlists for the beginning of the finals are provided by the Result Management System
- MLRange will generate startlists needed to be created when progressing through stages of the finals. You will be prompted to confirm this creation. If you revisit a earlier stage, do not create a new startlist – unless you are certain that you want to do that!
- Most of the finals consist of different parts or stages. This is handled automatically by MLRange by creating new relays for each part or stage. Please refer to the separate flow description for details!
- Make sure that you have enabled "Automatic Discipline" in Event+Setup! This is required for MLRange to selct the correct disciplines for each relay.
- Do NOT use non-standard relay numbers. Start with relay number 1 on go through the parts or stages. If you for example wants to skip a bronze match that normally is relay 1, you MUST select relay 2 to go directly to the gold match.
- If you have multiple equal finals (eg Men, Women, Men Jr etc), you MUST create separate events in both MLRes and MLRange for each finals! This also means unique EventId.
- As always remember to send also the last relay to the Result Management System!
- Exceptions (cross fire, missing shots, penalties, etc.) MUST be handled immediately and before the next shot/series is fired.
- Signing of score cards is normally not needed for the finals, since any protest MUST be given immediately on the range and the results are considered to be final when announced.
- There has been added a new tab in MLRange to get a overview of results for several series
- When using points (and not scores) there has been added some columns in MLRange to see the points more easily in addition to the shot or series score.

#### <span id="page-8-0"></span>*4.3 Presentation*

**MEGA** línk

- In MLLiveArena the total (score/points) will be shown in italic font after the first shot is fired on a series until enough shots are detected on that lane.
- In case of delayed sorting, the rank numbers will be presented on gray or transparent background until the series is completed and the sorting is done. Both the total and the rank numbers can still be updated during the shooting!
- Any shooter in danger of getting eliminated might be presented with yellow background
- A shooter that has been eliminated is presented with light gray background
- In some situations, it can be difficult to see which shooter was eliminated right now. In such cases the background is light red to indicate that there is a pending elimination. This simplifies the job for the speaker. It can be regarded as if the shooter is now eliminated.
- When two or more shooters are in a tie situation for an elimination, they are presented with a green background.
- During a shoot-off, the same coloring is used.
- •

#### <span id="page-8-1"></span>*4.4 Operation*

- The range can in general be operated as any other competition
- Lanes that should participate in the finals require the name of a shooter to be present!
- Shooters and/or lanes can be excluded from the competition by right-clicking the lane number column!
- In simulation where you register shooters locally in MLRange, you might run into difficulties…. The automatic exclude system runs before the names are present and you wil need to adjust manually.
- Observe that points are in general not allocated to any shooters until ALL participating shooters have completed their series. In case of missing shots (eg. not fired) you MUST manually insert a 0 to get the correct scores!
- The finals are quite complex and there is a lot of hidden configurable functionality to delay sorting and/or ranking and/or totals. We recommend testing the finals in advance to get used to the behavior. We also recommend to stick with the default settings!
- It is technically possible to jump back and forth in the Course Of Fire. Observe that audience screes and shooters monitors also will reflect this!
- Shoot-off should be done by using the dedicated series. If the tie continues you should select next shoot off series if possible. There is implemented logic that should make it possible to continue with multiple shoot-offs on a singe shoot off series, but be careful! It is also possible to delete the shots on a tied shoot-off and continue as if the series was not fired!
- Be careful when more than two shooters are tied, and in particular when multiple shooters are tied for multiple eliminations! The best strategy is to continue to the next shoot off series

when any shooter wins and/or looses the shoot off while some others must continue! In worst case (extremely rare) you can register shoot off results manually and construct artificial results to enable MLRange to eliminate the right shooters.

#### <span id="page-9-0"></span>*4.5 25m Rapid Fire Pistol Finals*

- Do NOT use "Split Timer button"
- Before EACH shooter starts:
	- o Ensure that the series selection is correct.
	- o Select the correct shooter within the segment.
	- o Press the **Shoot** button.
	- o When the shooter and range is ready, Call the shooters name and start the timer with the **Home** keyboard button
- Call "Attention" when red light starts
- Shoot offs are handled with the shoot off *series.*
- Select alphanumeric lane ID and check that the mapping between Shooter and lane is correct
- Activate only the two or three bays that are used

## <span id="page-9-1"></span>**5 Old Finals formats**

These finals are not supported anymore. Some of the old formats are still available in the software, but functionality might be broken! Please test carefully if you absolutely MUST use any of these!

#### <span id="page-9-2"></span>*5.1 Before Ver 17.xx*

In general not available anymore, but they are simple and can be created with your own Course Of Fire definitions.

## <span id="page-9-3"></span>*5.2 ISSF Finals from Ver 17.xx*

#### **5.2.1.1 Notes**

**NOTE**: It is not possible to run two simultaneous finals from a single MLRange instance.

**NOTE**: You must have at least four (4) participants in a final and a maximum of eight (8). **All lanes must have a name for the shooter to be included in finals calculations**!

**NOTE**: The 2013 restrictions for going back to an earlier series Is removed. Rank will now be calculated correct at any series you select (with Shoot button).

**NOTE**: All ISSF finals must be used with exchange protocol "Megalink"! Use the event-ID from the tables above.

**NOTE**: Finals COF can now be exported and imported or user defined as any other COF. There is no user manual for this, but it might be self explaining ;-)

## <span id="page-9-4"></span>*5.3 Use of color in the interface*

- 
- 2 **E** 41 6 Series Final
- $3 \pm 41$ **6** Series Final
- $4 \pm 41$ 6. Series Final
- 5 且 41 6. Series Final

 $2 \pm 1$ 

From the last series before elimination, MLRange will highlight shooters lane and name:

 $3 \pm 1$ Eliminated = **Gray (currently red in RF)**

 $2 \pm 1$ Low Score / Elimination warning = **Yellow**

Tied /Tied for elimination = **Green** (proceed to shoot-off to resolve the tie)

18.08.2022 - V15.28 ISSF competitions

#### **5.3.1.1 Resolving ties**

**MEGA** línk

Lanes with ties that need to be resolved are flagged green. If this occurs, you must proceed to the first shoot-off series and resolve the tie. If a tie persists in a shoot-off, proceed to the next shoot-off series (if there is one) or take additional shots on the current shoot-off series to resolve the tie. You can also delete a shoot off series and start a new one. As soon as tie condition has been resolved (no more than one lane being green), proceed to the next match series.

NB! There might still be some oddities in color ond/or ranking during shooting of shoot-offs. Pay close attention and do not call results until all shooters are finished and you have understood the results!

Exceptions like too many shots, malfunctions etc. MUST be corrected and it must be done BEFORE announcing results!!!

In general the audience systems will wait with upating/sorting rank information until the timer is stopped and/or all expected shots have been received. It is therefor a good practice to stop the timer when all shooters are finished.

## <span id="page-10-0"></span>**6 Additional guidelines**

#### <span id="page-10-1"></span>*6.1 25m events*

#### <span id="page-10-2"></span>**6.1.1 25m Pistol/Center fire – Precision stage**

• Calling of "attention" when the red lights are started is optional. Megalink recommends informing the shooters before the competition regarding the details of your chosen method.

#### <span id="page-10-3"></span>**6.1.2 Rapid Fire Pistol**

- With split timer: Press Home just before load time has counted down to 3
- Call "Attention!" just when the red light comes on (start just a fraction before the countdown changes from 3-2-1 to 4-3-2-1-0).

#### <span id="page-10-4"></span>*6.2 4K187*

• Remember to change adapters (behind the band) when there has been shots far out in the target (outside a 10cm diameter).

#### <span id="page-10-5"></span>*6.3 3D-Score*

- When the witness strip is used, we recommend
	- o 15mm advance pr. shot for rifle
	- o 25mm advance pr shot for pistol
- To simplify the handling of cross fire, we recommend to align the targets properly. Shot a shot and check in MLRange scorecard details!

#### <span id="page-10-6"></span>*6.4 50m Rifle 3x40 and 3x20*

• Prepare and check the settings regarding change from sighter to match series and/or between positions in 3P (the pre-defined Course of Fire definitions should be correct).

#### <span id="page-10-7"></span>*6.5 MLRes – Result Management*

Definition/description/comments for some terms

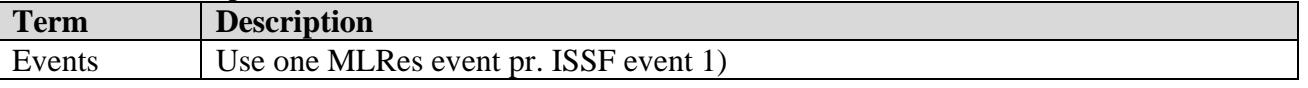

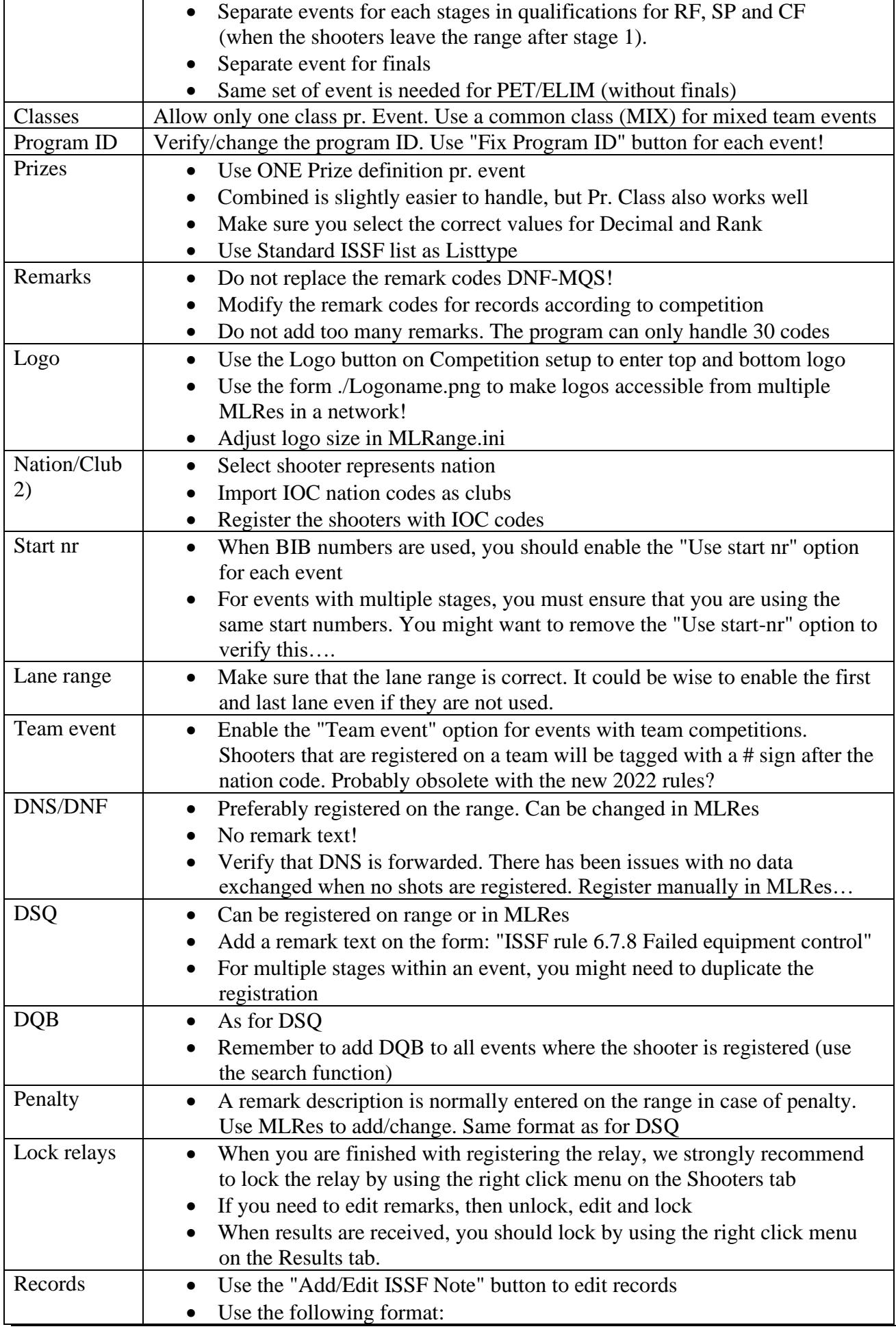

Т

 $\overline{\phantom{a}}$ 

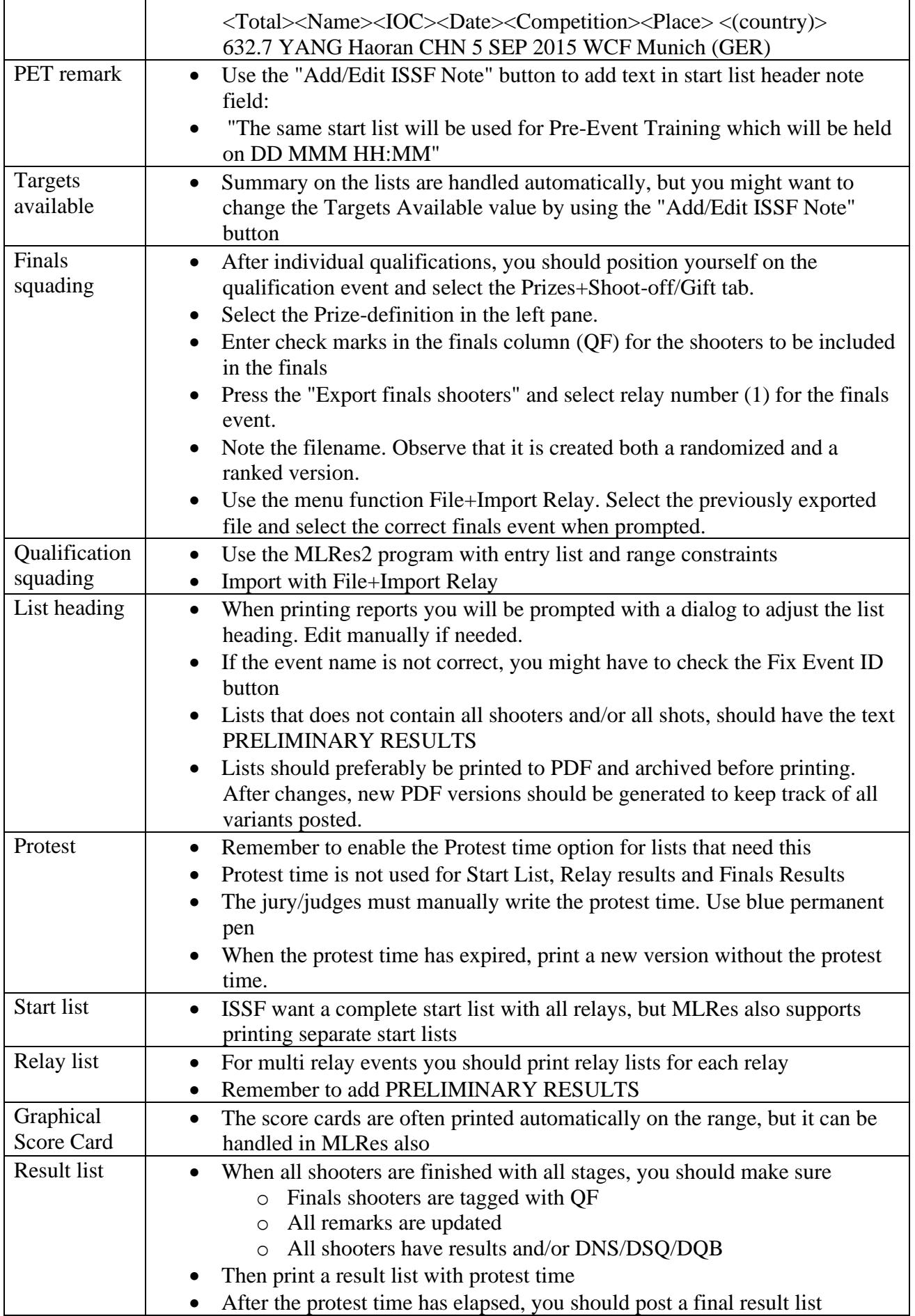

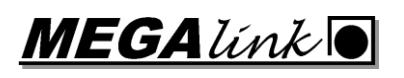

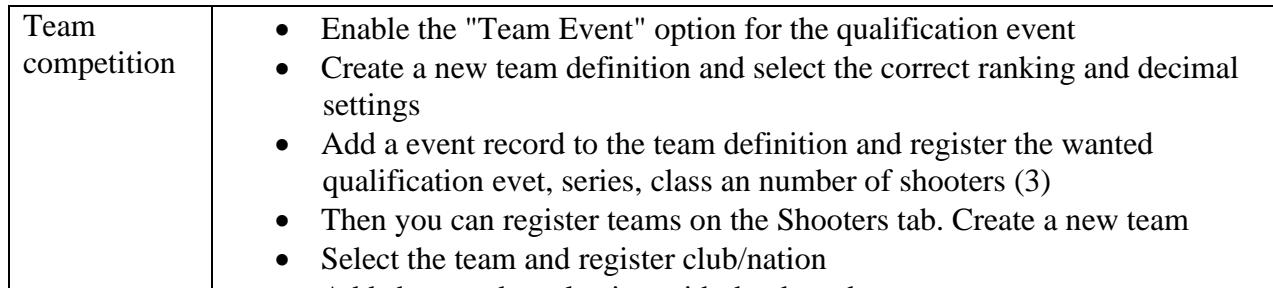

- Add shooters by selecting with the drop downs 1) MLRes can handle mixing classes and even different shootings (like 40 shot Air pistol and 60 shot Rifle). However, the lists will then deviate from the ISSF requirements and you are not able to handle records.
- 2) MLRes supports use of club names instead of nations, but the lists will change slightly. You can also register the clubs with a 3 letter code and a full name ("NOR-Norway" or "NOR-Fredrikstad MSL"). You can then use Nation style during competition and still track clubs.

## **7 Event setup overview**

<span id="page-14-0"></span>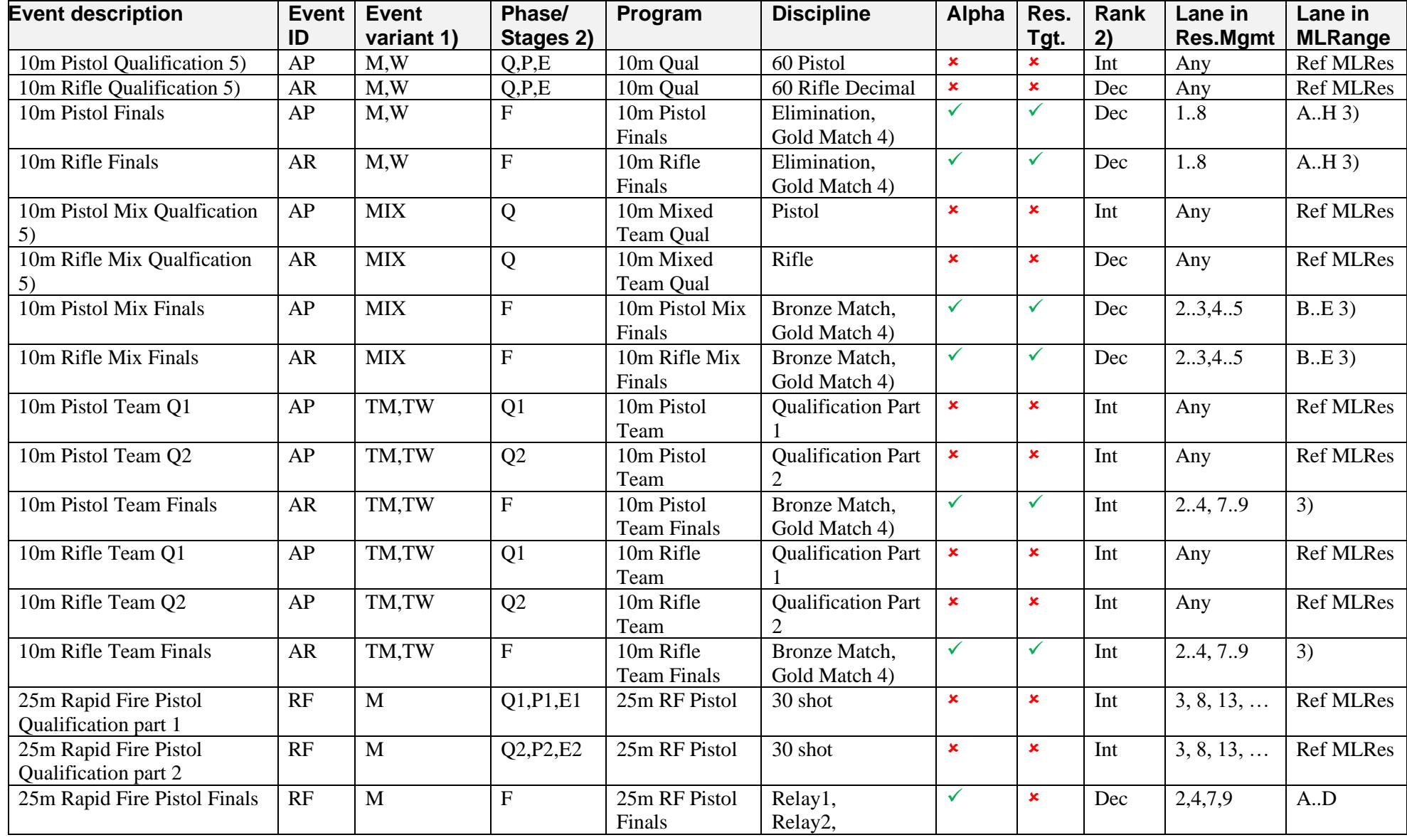

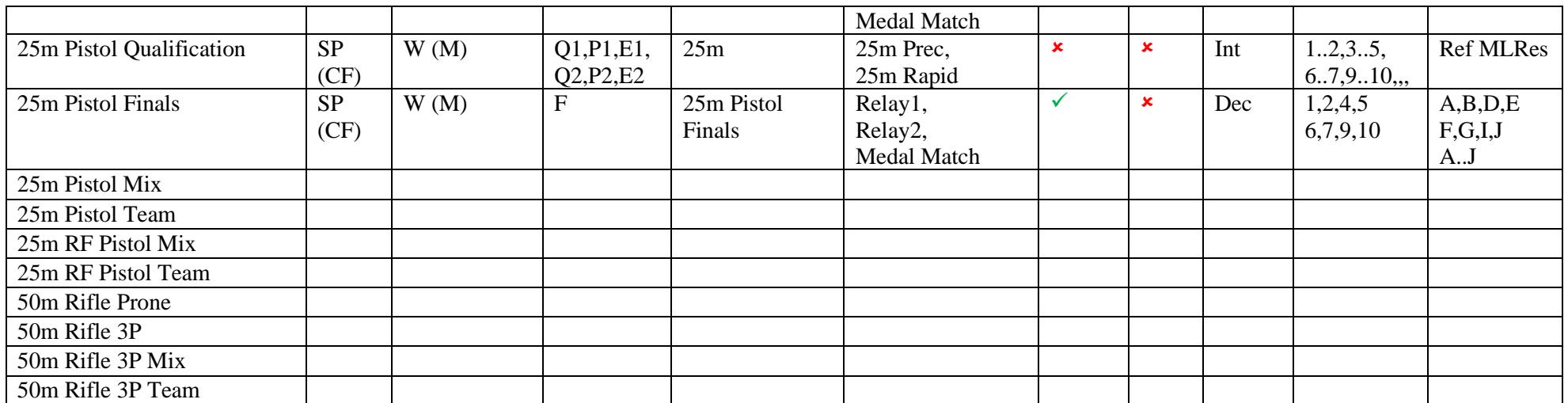

1) Junior, SH1 etc. follows the same standard as seniors, except the Event variant (e.g. AP-MJ-Q)

2) Elmination and PreEvent Traning follows the same standard as Qualification, except for using E or P as the phase ID (e.g.AR-M-P1). Some of the finals results in points based on decimal or integer score.

3) A continuous range of lanes can be selected anywhere on the range. E.g. lane 21..30. Do not change in Fil+Interface, but ativate only selected lanes in "Event setup"

4) Use automatic discipline selection! The correct lane discipline will be selected for each relay and startlist will be generated if relevant.

5) Pistol and Rifle can be mixed in each relay of this event (Qualification events only). Use a generic EventId and separate using classes for shooters

## **8 Target configuration overview**

<span id="page-16-0"></span>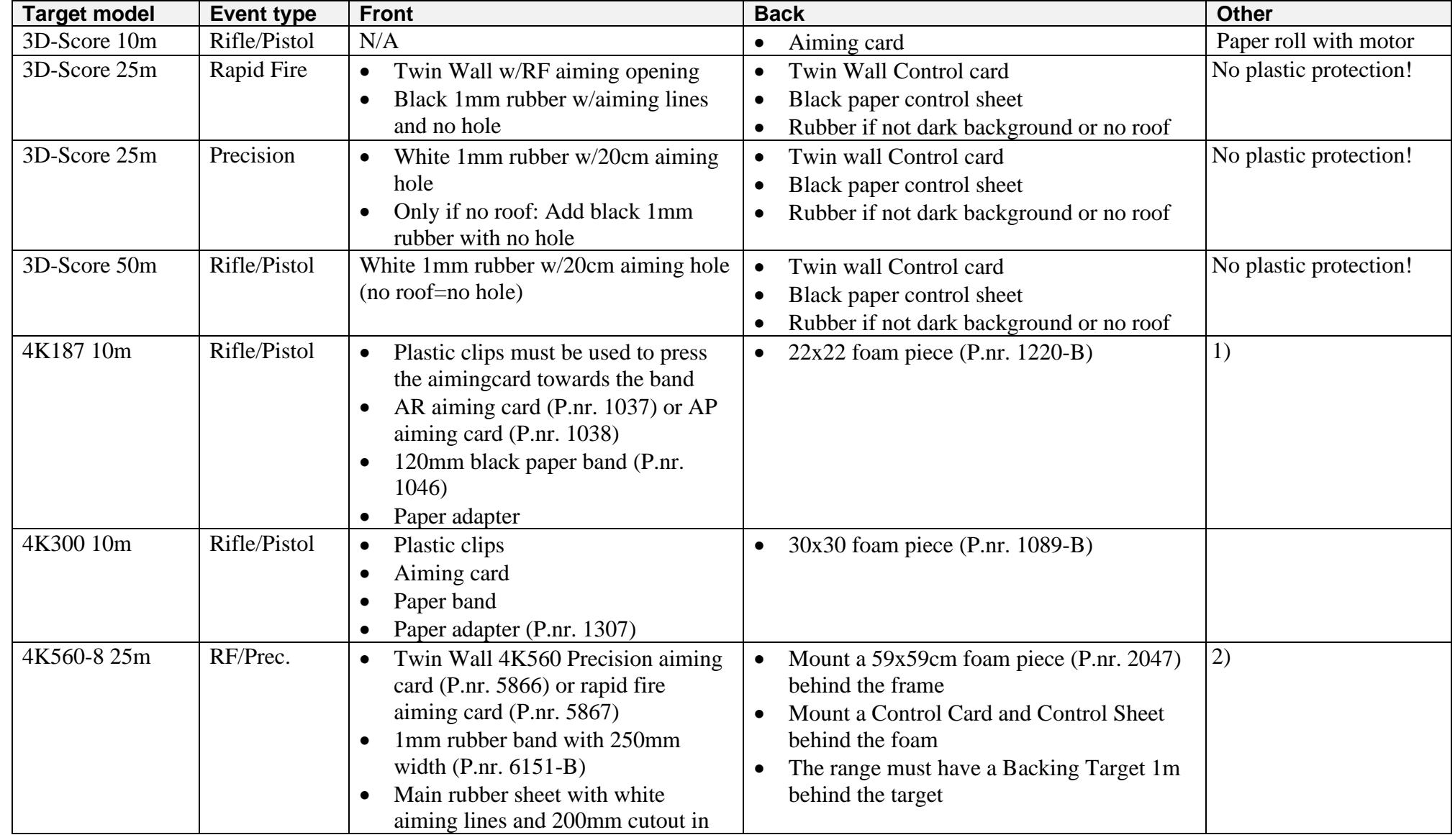

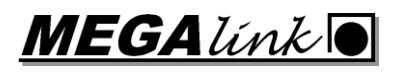

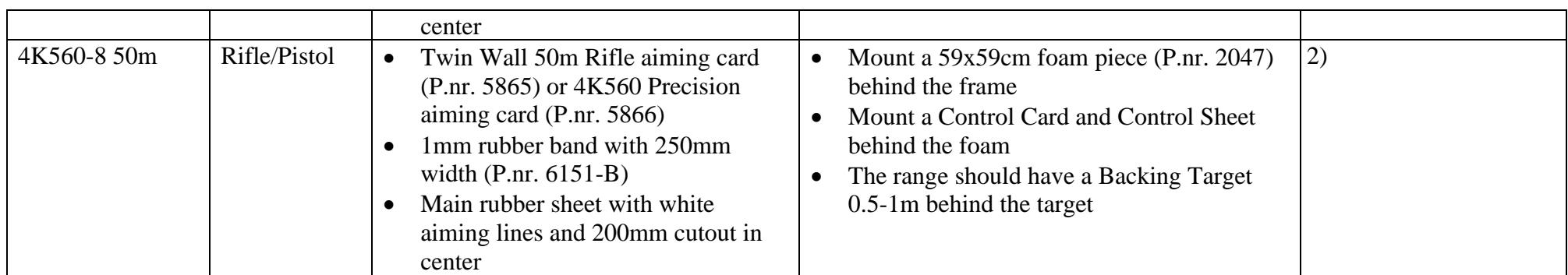

1) The band should be centered horizontally, and the friction should be fairly high

2) The band should leave the roll from behind and coming forward over the top roller before the band is running in front of the main rubber sheet and entering the motor mechanism. Verify that the band is centered horizontally and that the friction of the roll is fairly high.

## <span id="page-18-0"></span>**9 Event flow**

<span id="page-18-1"></span>*9.1 10m Air Rifle/Pistol Individual*

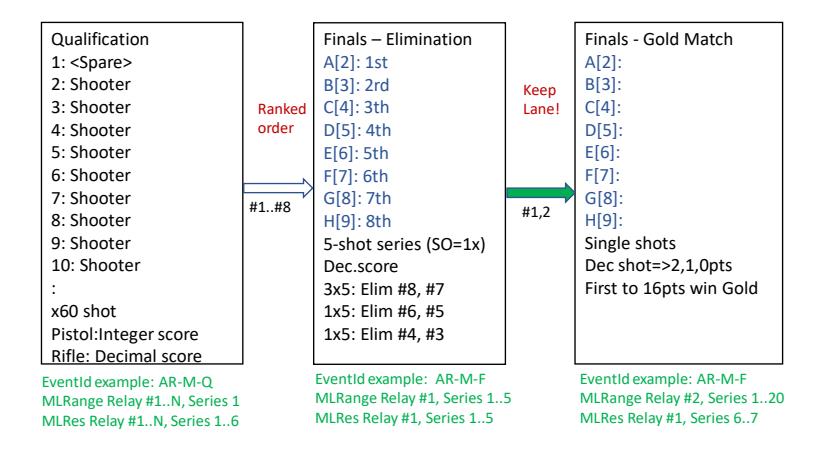

#### <span id="page-18-2"></span>*9.2 10m Air Rifle/Pistol Mixed Team*

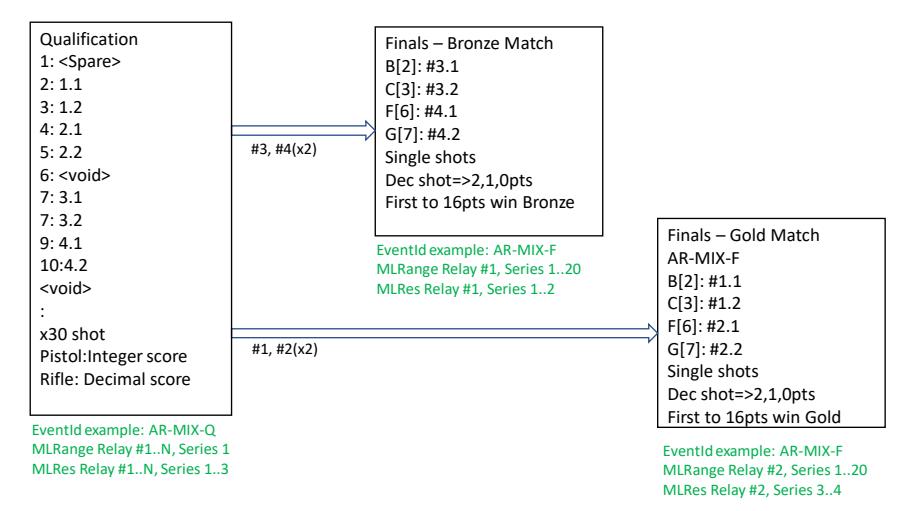

#### <span id="page-18-3"></span>*9.3 10m Air Rifle/Pistol Team*

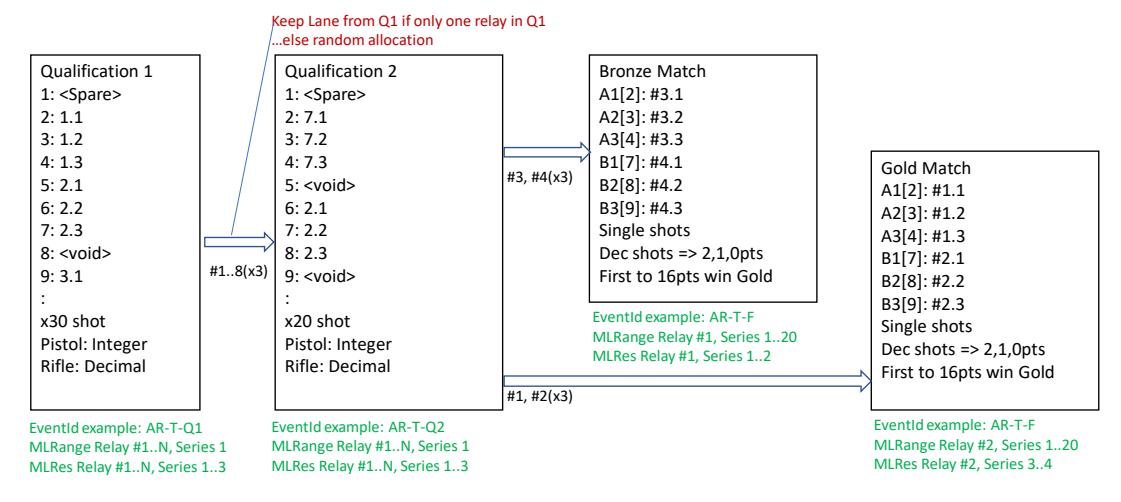

## <span id="page-19-0"></span>*9.4 25m Pistol Women*

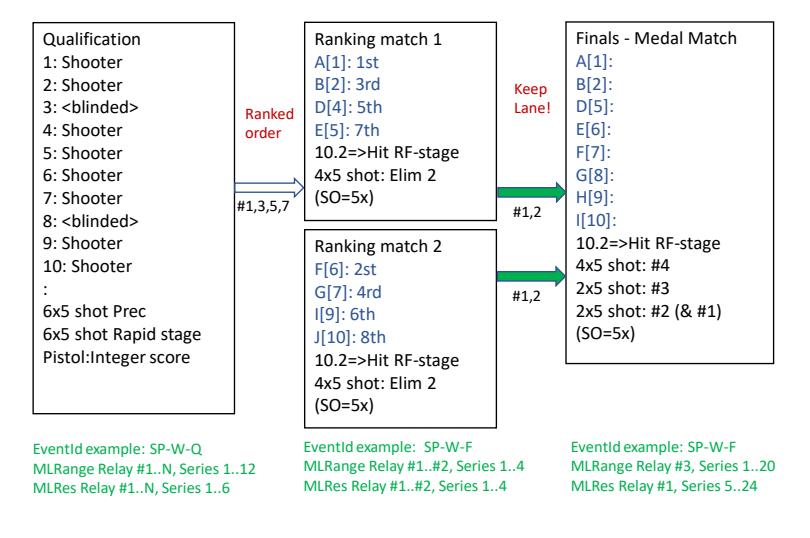

<span id="page-19-1"></span>*9.5 25m Rapid Fire Pistol Men*